# Read to Succeed Requirements

•20 minutes of daily reading Monday-Friday (monitored with Learning Coach) logged in Biblionasium

- Books need to be on student's DRA level (see email from Mrs. Coker with their level)
- You can find books in Epic, Big Universe, Achieve 3000, or local library

•30 minutes daily Monday-Friday in Smarty Ants •Attend all Class Connect sessions and complete OLS work daily.

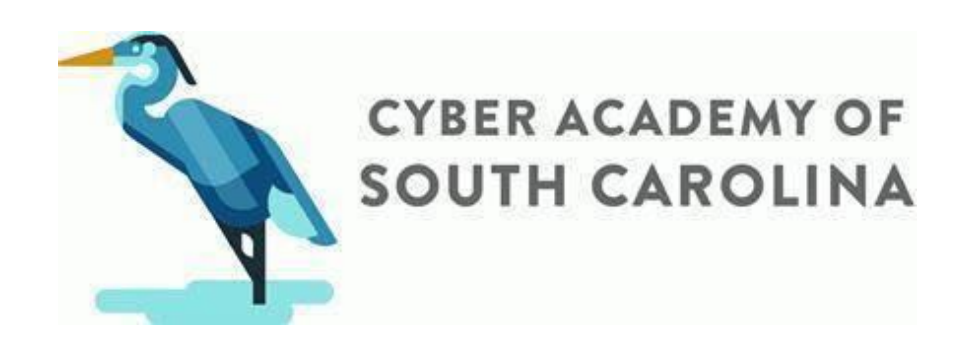

# How to Login to Smarty Ants

1. Go to [www.play.smartyants.com](http://www.play.smartyants.com/)

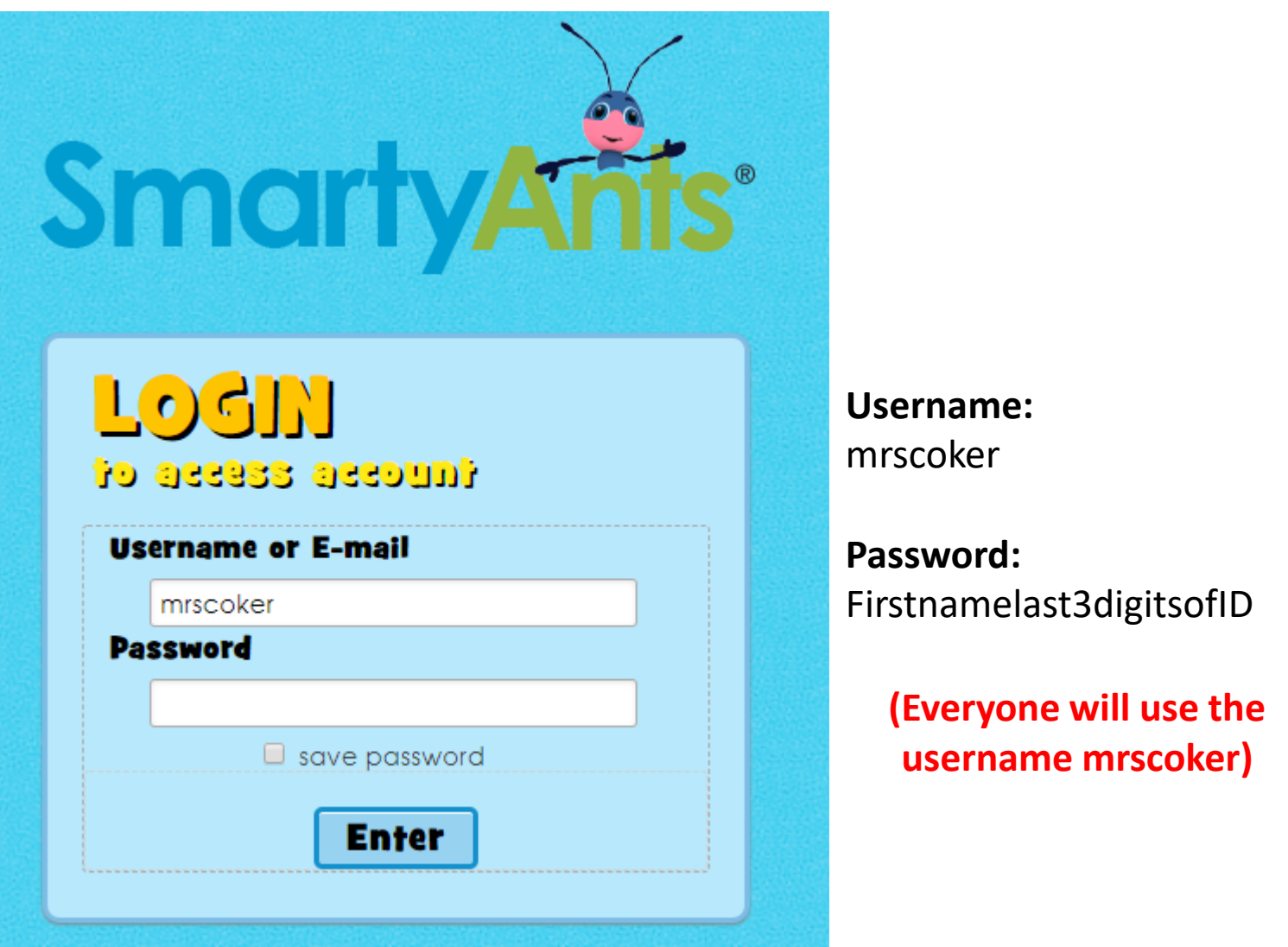

- The first time you login you will complete a Back to School test. Please complete this on your own.
- **You are expected to work in Smarty Ants for 30 minutes each weekday (Monday-Friday).**

## Biblionasium Virtual Reading Log

#### 1. Go to<https://www.biblionasium.com/>

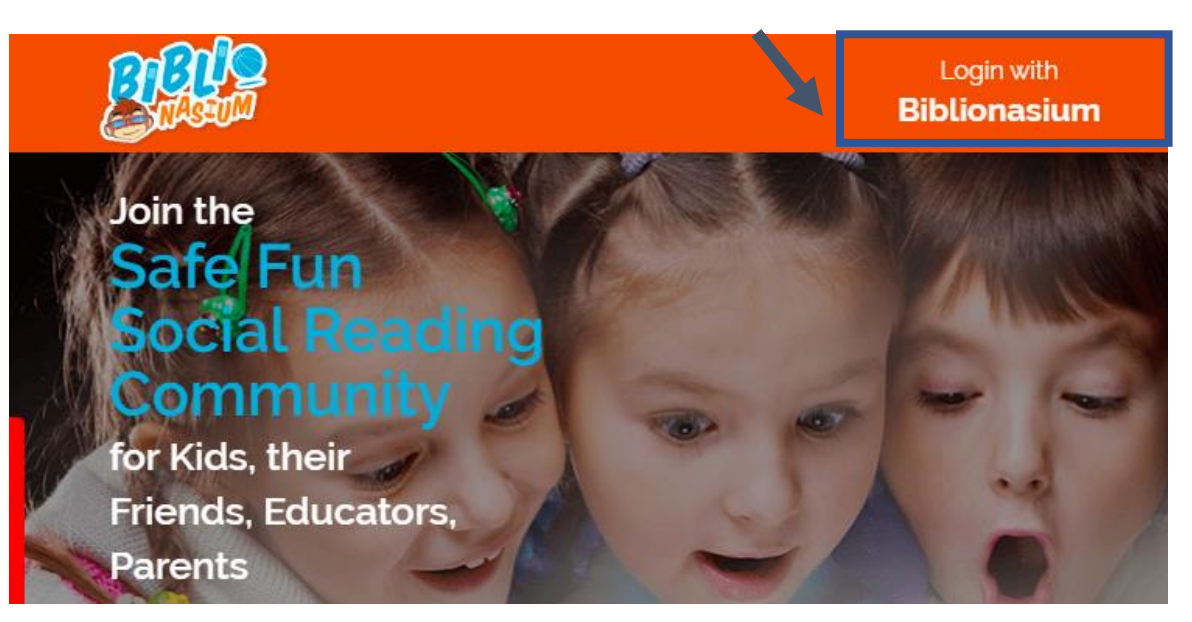

- 2. Username: studentID Password: firstnamelast3digitsofID
- 3. Click "My Books" on the left menu. Then choose search for books & type in what you are reading.

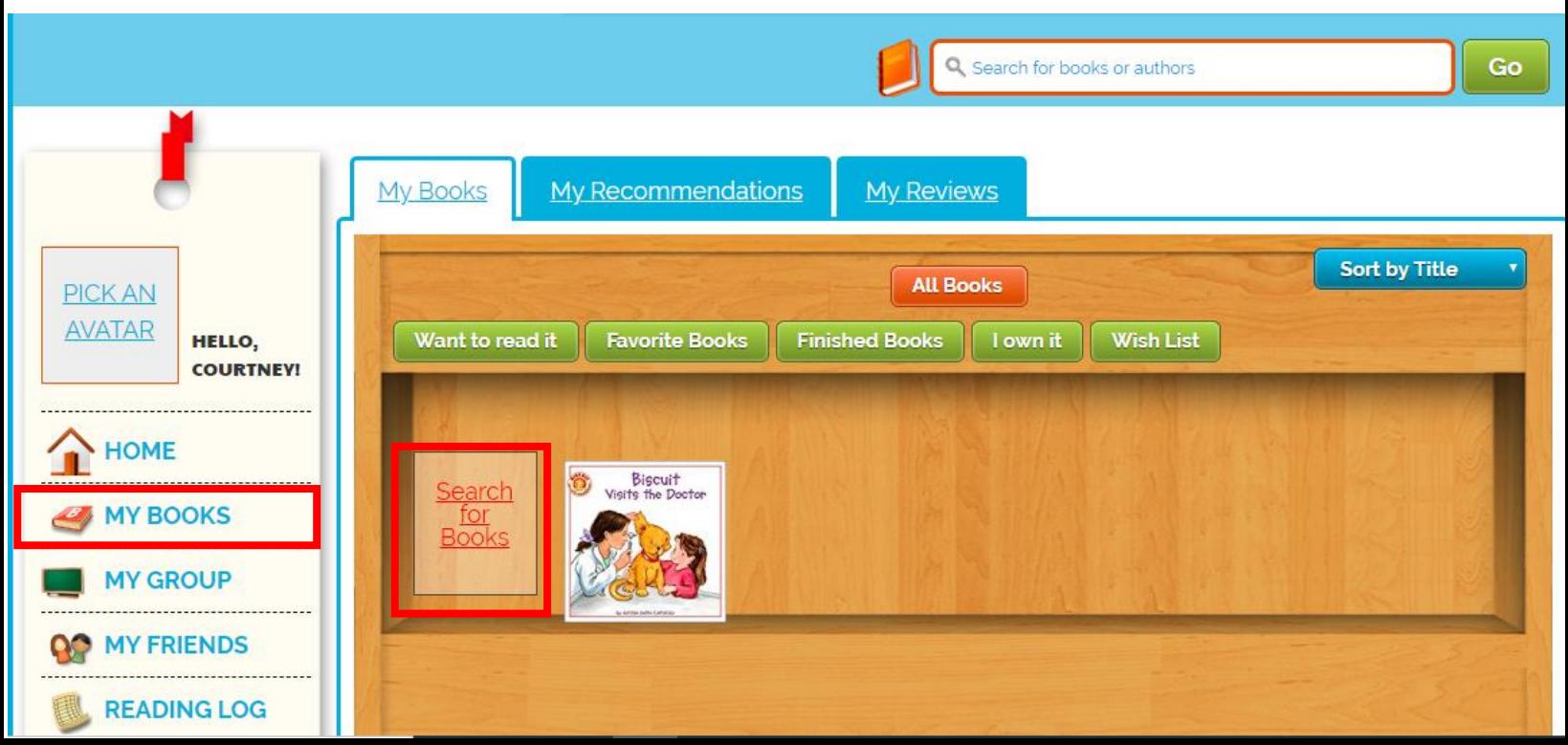

### Biblionasium Virtual Reading Log

3. Click "My Books" on the left menu. Then choose search for books & type in what you are reading.

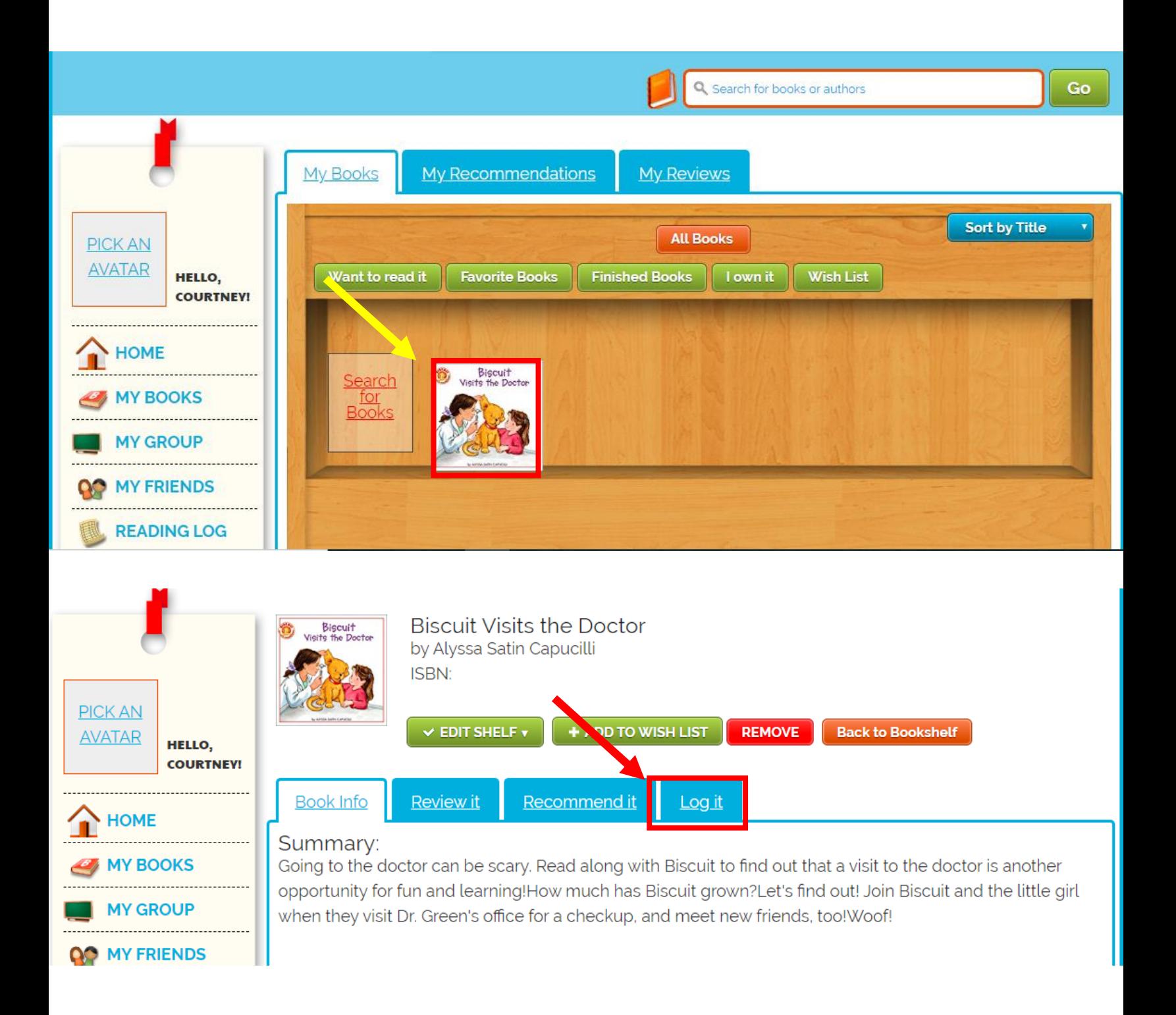

### Biblionasium Virtual Reading Log

3. Type in the number of pages you read and the number of minutes you read for that day. Then click the green "Save" button.

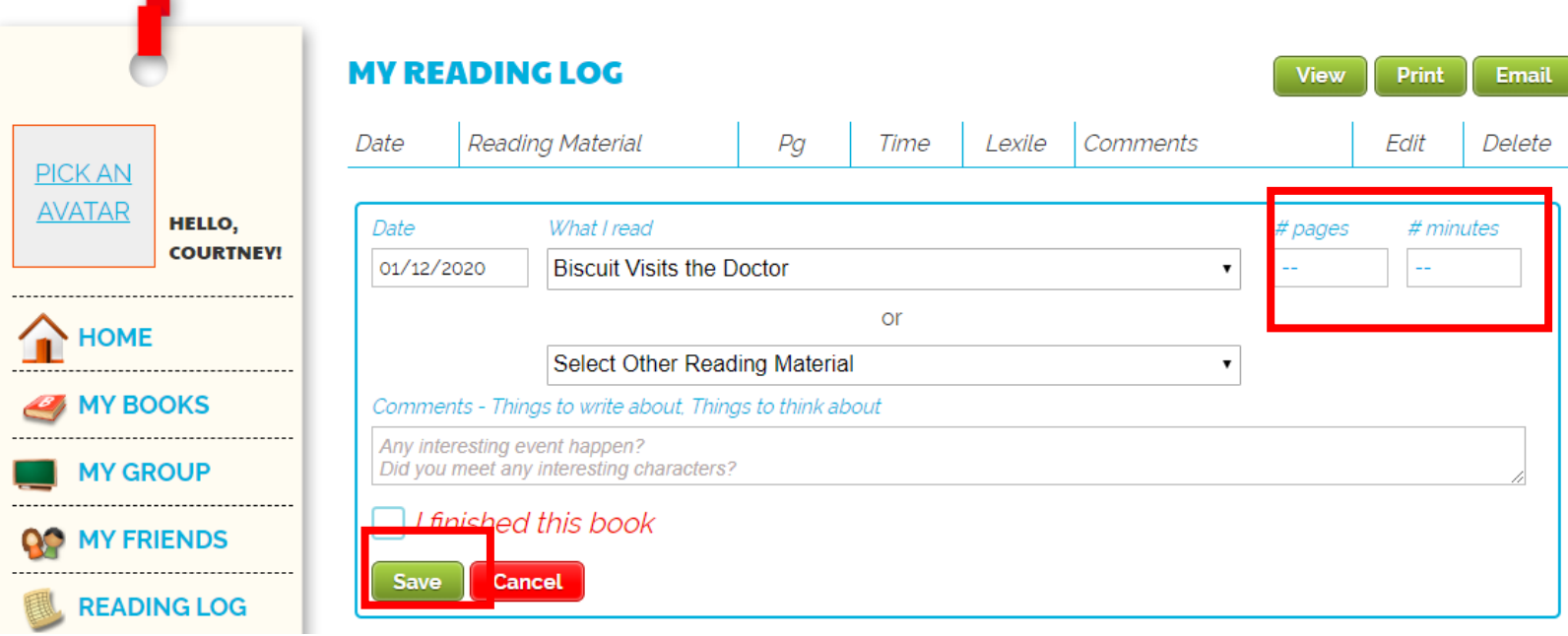

• **You are expected to read and log 20 minutes each weekday (Monday-Friday).** 

#### Epic Virtual Library

- 1. Go to<https://www.getepic.com/students>
- 2. Enter our class code: krz4151
- 3. Find your name from our class list.

#### To Search by DRA Level

- 1. To search by DRA level, click on DRA icon.
- 2. On the dropdown menu, search for your level range.

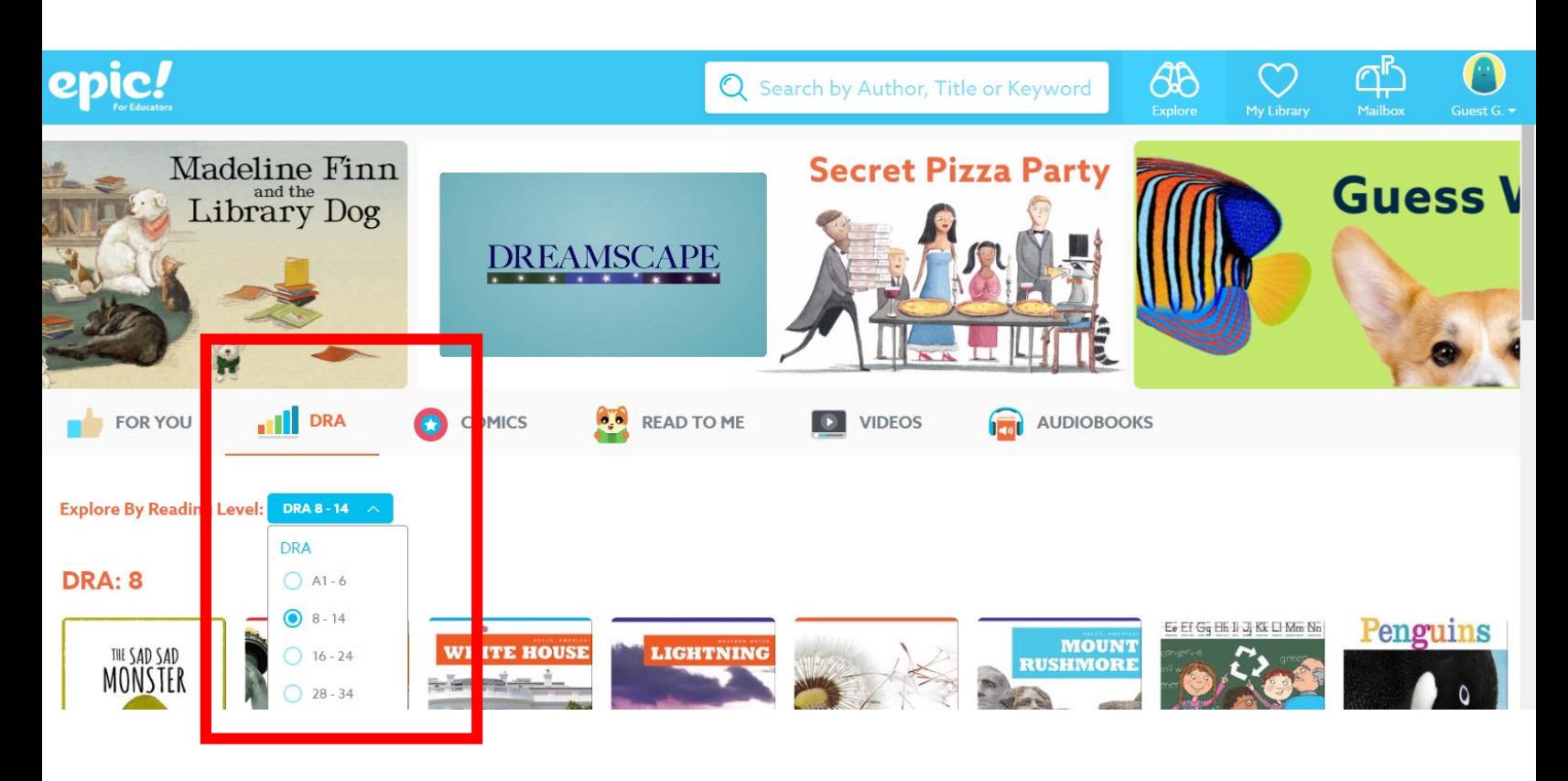

• Epic is only available during "school day" hours: Monday-Friday, 6 am – 4pm.

#### Epic Virtual Library App Directions

1. In the app store, search for "Epic-Kids Books"

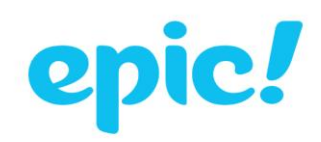

**Explore & Learn** 

Explore Thousands of Interests: Award-Winning Fiction, Animals, STEM, Biographies,

DIY & more

### Log in **Parents Students & Educators**

 $\times$ 

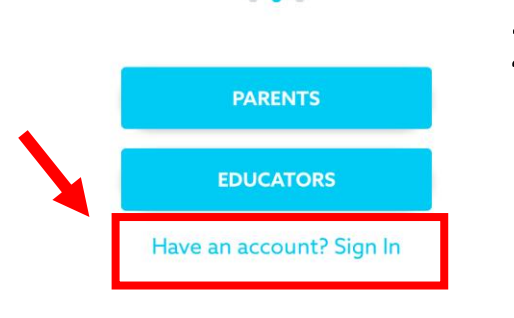

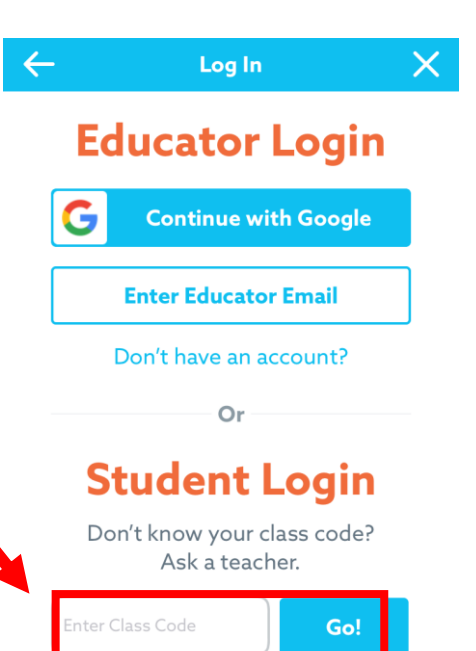

2. Click on "Have an account? Sign in"

Don't have an account?

3. Click on "Students & Educators"

4. Enter our class code: krz4151